# **ShopWithScrip®**

# Earn Today: Make Your First Purchase

Follow these simple steps to learn how to buy gift cards using the RaiseRight™ mobile app or on Shop.ShopWithScrip.com. You'll be earning in no time.

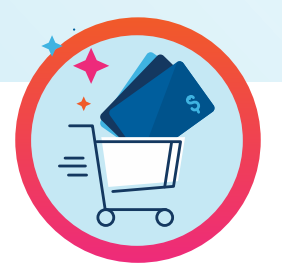

## **Step 1: Browse 750+ brands**

Find brands you shop all the time, like the grocery store, the gas station, your favorite coffee place, and even online stores. To see the earning % offered by each brand, go to the brand's page.

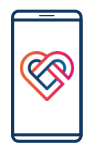

## **RaiseRight mobile app**

- 1. Log in and tap the "Shop" tab to see the discover page and browse today's bonuses, featured brands, and recommended categories.
- 2. Tap "Categories" to narrow your search by category, like grocery, fast food, and home improvement.
- 3. When you select a category, you can sort by most popular brands, brand name, and highest earnings.
- 4. You can also filter by special offers, product type (eGift card, physical gift card, reloadable, ship to home eligible), and denominations.

**OR**

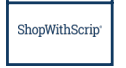

### **Shop.ShopWithScrip.com**

- 1. Sign in and select the "Shop" tab to see all brands.
- 2. In the upper-right corner, you can sort your search by most popular brands and brand name.
- 3. On the left-hand side, you can narrow your results by bonus rebate, categories, card type (eGift card, physical gift card, reload), rebate %, and denomination.

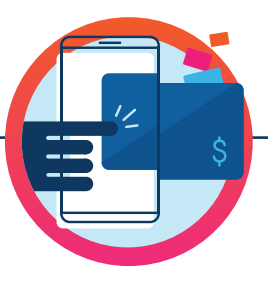

## **Step 2: Choose gift cards**

Two types of gift cards are available: eGift cards and physical gift cards. Not all brands offer both types—check the brand's page for details. Gift cards are worth face value and not a penny less.

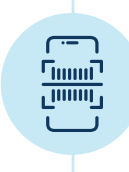

#### **eGift cards**

These are immediately sent to your account when you pay online. View and print them right from your Wallet.

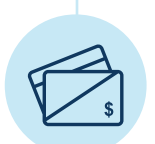

#### **Physical gift cards**

Some physical gift cards have special features. Here's what to know.

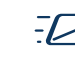

**Ship to home eligible:** Exclusively in the RaiseRight mobile app, physical gift cards from 250+ brands are labeled "Ship to Home Eligible." You can choose to get these physical gift cards mailed directly to your door when you pay online. A small shipping fee applies.

#### **RaiseRight mobile app**

- 1. Select Category > Product Type > Gift Cards > Ship to Home Eligible and add gift cards to your cart.
- 2. Check out with a credit card or online bank account, and when prompted, select "Yes, Send to Me".
- 3. Enter your shipping address, choose your shipping option, and place your order.

**Ship to your coordinator:** Available for all physical gift cards, these orders are combined based on your coordinator's order schedule and placed as a group order, then shipped to your coordinator to distribute. Confirm your organization offers this shipping option before placing your order. No shipping fee applies to you.

**Reloadable:** Many physical gift cards can be reloaded so you can keep using the ones you already have. Add money from your Wallet and earn every time.

#### **RaiseRight mobile app**

Go to your Wallet > Add Card > enter gift card details. Add money anytime.

**OR**

#### **Shop.ShopWithScrip.com**

Go to Dashboard > My Wallet > Reloads tab and verify your gift card. Add money.

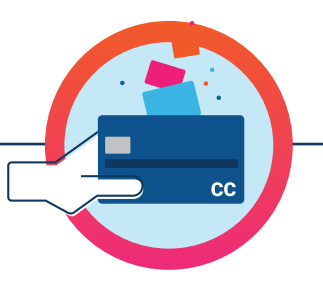

# **Step 3: Select payment**

Check with your coordinator to learn which payment options are available to you. You earn the moment you purchase a gift card, you don't have to wait until you use it.

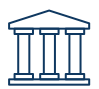

**Link a bank account for online payments:** The most popular and most convenient way to pay. Get your eGift cards instantly and add money to reloadable cards immediately. There is a \$.15 fee on each transaction.

#### **RaiseRight mobile app**

- 1. Tap Account > Settings > Payment Options.
- 2. Choose "Add Bank Account" and follow the steps to securely link your bank account.

**OR**

#### **Shop.ShopWithScrip.com**

- 1. Go to Dashboard > Payment Types.
- 2. Follow the steps to securely link your bank account.

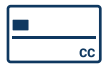

**Pay by credit card for online payment:** Check out using a Visa, Discover, or Mastercard credit card. Get your eGift cards instantly and add money to reloadable cards immediately. There is a 2.6% fee on each transaction.

To pay with a credit card, simply enter credit card details at checkout. You can save your card for future purchases.

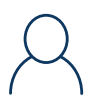

**Pay your coordinator directly with cash or a check:** These orders must be marked as paid by your coordinator before they will be fulfilled. You'll receive your eGift card orders and reloaded money once they release the order. Confirm your organization accepts this payment method before placing your order.

## Congratulations on placing your first order and earning for the first time. Keep it up.

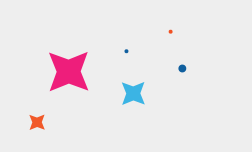

#### Have questions about purchasing gift cards?

Our expert Customer Support team is happy to help you. Give us a call at 1-800-727-4715 Option 3.